FAKULTA MECHATRONIKY,<br>INFORMATIKY A MEZIOBOROVÝCH STUDIÍ TUL

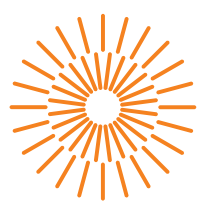

#### **Bakalářská práce**

### **Specifikace a návrh jednoduchého fakturačního systému ve formě webové služby**

*Autor práce:* **Mikhail Starkov**

*Studijní program:* B0613A140005 Informační technologie *Studijní obor:* Aplikovaná informatika

*Vedoucí práce:* Ing. Mojmír Volf Ústav nových technologií a aplikované informatiky *Konzultant práce:* Ing. Lukáš Stanislav, Ph.D. 4Trans Factoring s.r.o.

Liberec 2023

FAKULTA MECHATRONIKY,<br>INFORMATIKY A MEZIOBOROVÝCH STUDIÍ TUL

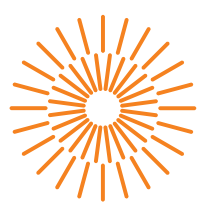

#### **Zadání bakalářské práce**

### **Specifikace a návrh jednoduchého fakturačního systému ve formě webové služby**

*Jméno a příjmení:* **Mikhail Starkov** *Osobní číslo:* M20000007

*Studijní program:* B0613A140005 Informační technologie *Specializace:* Aplikovaná informatika *Zadávající katedra:* Ústav nových technologií a aplikované informatiky *Akademický rok:* 2022/2023

#### **Zásady pro vypracování:**

- 1. Seznamte se s existujícími řešeními, sestavte seznam funkcí, které nabízejí a seznamte se s příslušnými legislativními předpisy.
- 2. Sestavte rozdíly v náležitostech daňových dokladů v rámci různých zemí EU.
- 3. Sestavte 2 případové studie uživatelů navrhovaného software OSVČ, s.r.o..
- 4. Prostudujte a navrhněte možnosti exportů pro vybrané účetní systémy.
- 5. Navrhněte (textem i graficky) workflow uživatele a jeho interakci s metodami systému. Použijte grafický jazyk BPMN.

*Rozsah grafických prací:* dle potřeby dokumentace *Rozsah pracovní zprávy:* 30 – 40 stran *Forma zpracování práce:* tištěná/elektronická *Jazyk práce:* Čeština

#### **Seznam odborné literatury:**

- [1] Zákon č. 235/2004 Sb. Zákon o dani z přidané hodnoty In: *Sbírka zákonů.* 1. 4. 2004.
- [2] HUME, Dean Alan and OSMANI, Addy. Progressive web apps. Shelter Island, NY : Manning Publications, 2018. ISBN 1617294586.
- [3] ATER, Tal. Building progressive web apps: Bringing the power of native to the browser. Sebastopol, CA : O'Reilly Media, 2017. ISBN 9781491961650.

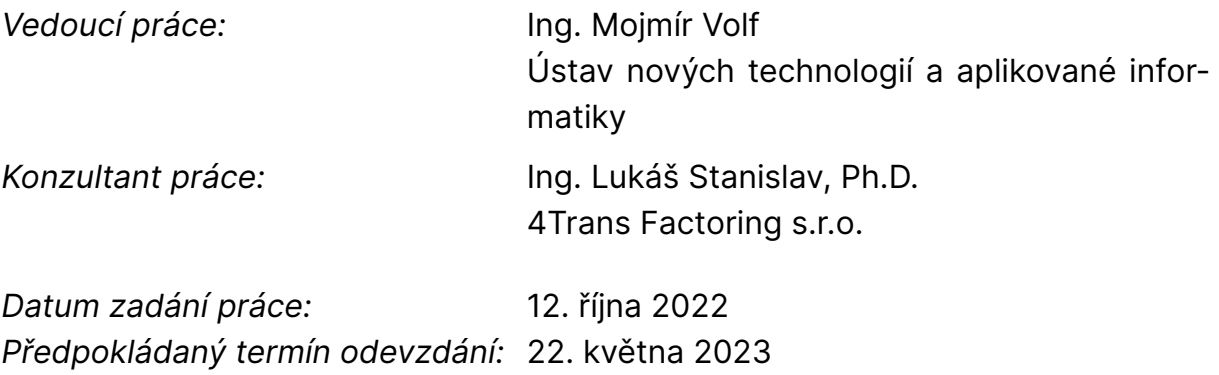

L.S.

prof. Ing. Zdeněk Plíva, Ph.D. děkan

Ing. Josef Novák, Ph.D. vedoucí ústavu

V Liberci dne 19. října 2022

### **Prohlášení**

Prohlašuji, že svou bakalářskou práci jsem vypracoval samostatně jako původní dílo s použitím uvedené literatury a na základě konzultací s vedoucím mé bakalářské práce a konzultantem.

Jsem si vědom toho, že na mou bakalářskou práci se plně vztahuje zákon č. 121/2000 Sb., o právu autorském, zejména § 60 – školní dílo.

Beru na vědomí, že Technická univerzita v Liberci nezasahuje do mých autorských práv užitím mé bakalářské práce pro vnitřní potřebu Technické univerzity v Liberci.

Užiji-li bakalářskou práci nebo poskytnu-li licenci k jejímu využití, jsem si vědom povinnosti informovat o této skutečnosti Technickou univerzitu v Liberci; v tomto případě má Technická univerzita v Liberci právo ode mne požadovat úhradu nákladů, které vynaložila na vytvoření díla, až do jejich skutečné výše.

Současně čestně prohlašuji, že text elektronické podoby práce vložený do IS STAG se shoduje s textem tištěné podoby práce.

Beru na vědomí, že má bakalářská práce bude zveřejněna Technickou univerzitou v Liberci v souladu s § 47b zákona č. 111/1998 Sb., o vysokých školách a o změně a doplnění dalších zákonů (zákon o vysokých školách), ve znění pozdějších předpisů.

Jsem si vědom následků, které podle zákona o vysokých školách mohou vyplývat z porušení tohoto prohlášení.

17. 5. 2023 Mikhail Starkov

## **Poděkování**

Tímto bych rád poděkoval vedoucímu mé bakalářské práce, Ing. Mojmíru Volfovi, za všestrannou pomoc, množství cenných a inspirativních rad, podnětů, doporučení a připomínek. Děkuji také konzultantovi mé práce, Ing. Lukáši Stanislavovi, Ph.D., který mi pomohl s mnoha otázkami a nápady během psaní mé bakalářské práce.

Rád bych také poděkoval své rodině, přátelům a mé snoubence, kteří mi byli po celou dobu psaní práce oporou. Vaše povzbuzení, podpora a pochopení mi dodávaly sílu a motivaci pokračovat v práci, i když to bylo ponekud náročné.

### **Specifikace a návrh jednoduchého fakturačního systému ve formě webové služby**

### **Abstrakt**

Tato bakalářská práce je zaměřena na specifikaci a návrhu jednoduchého fakturačního systému ve formě webové služby. V první části práce se jedná o daňové doklady a jejich náležitosti. V druhé části jsou popsány výhody fakturačních systémů a provedena rešerše existujících řešení. V další části práce jsou uvedeny možnosti, jak exportovat daňové doklady do účetních systémů, jako je Money S3 a Pohoda.

Poslední část práce se zabývá návrhem softwarového řešení. Návrh softwarového řešení se zaměřuje na návrh databáze a volbu technologií pro implementaci. Při návrhu databáze jsou zohledněny požadavky na ukládání dat a efektivní přístup k nim. Při volbě technologií pro vytvoření webové služby jsou zvažovány faktory jako výkon, škálovatelnost a snadnost použití pro vývojáře.

**Klíčová slova:** Fakturační systém, daňový doklad, účetní systém

#### **Specification and design of a simple web based invoicing system**

#### **ABSTRACT**

This bachelor's thesis focuses on the specification and design of a simple invoicing system in the form of a web service. The first part of the thesis deals with tax documents and their requirements. In the second part, the benefits of invoicing systems are described and an analysis of existing solutions is carried out. The following part outlines the possibilities of exporting tax documents to accounting systems such as Money S3 and Pohoda.

The final part of the thesis is devoted to the software solution design. The software design focuses on database design and technology selection for implementation. Data storage requirements and efficient access to them are considered in the database design. Factors such as performance, scalability, and ease of use for developers are taken into account when choosing technologies.

**Keywords:** Invoicing system, tax document, accounting system

## **Obsah**

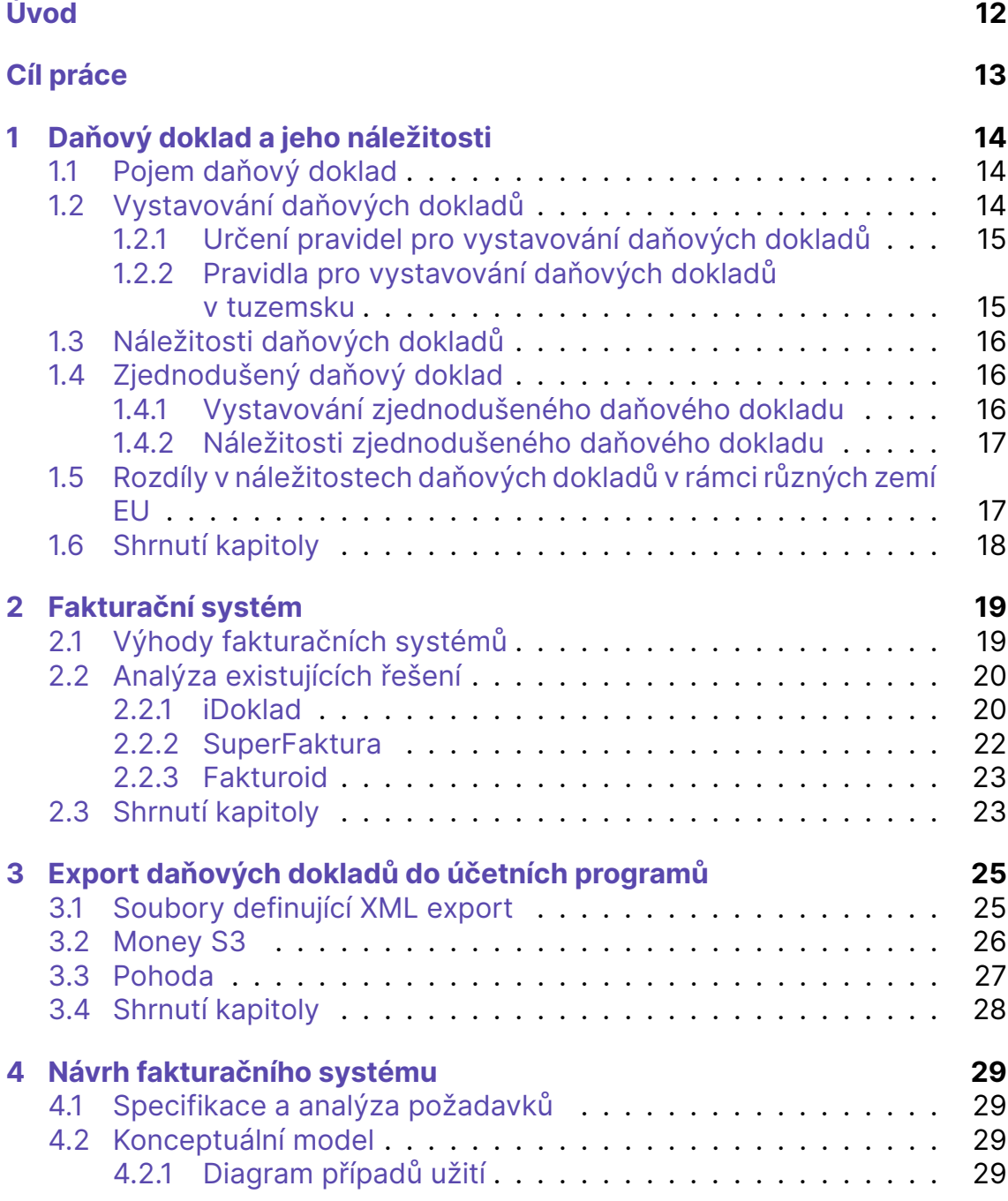

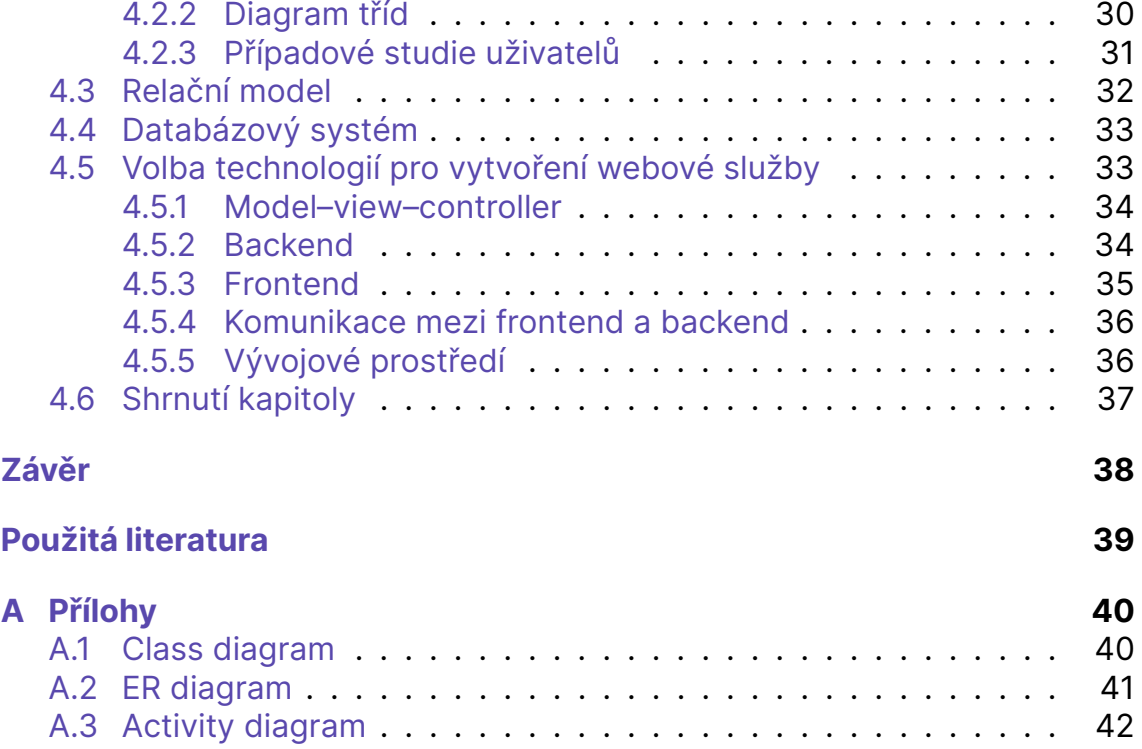

# <span id="page-9-0"></span>**Seznam obrázků**

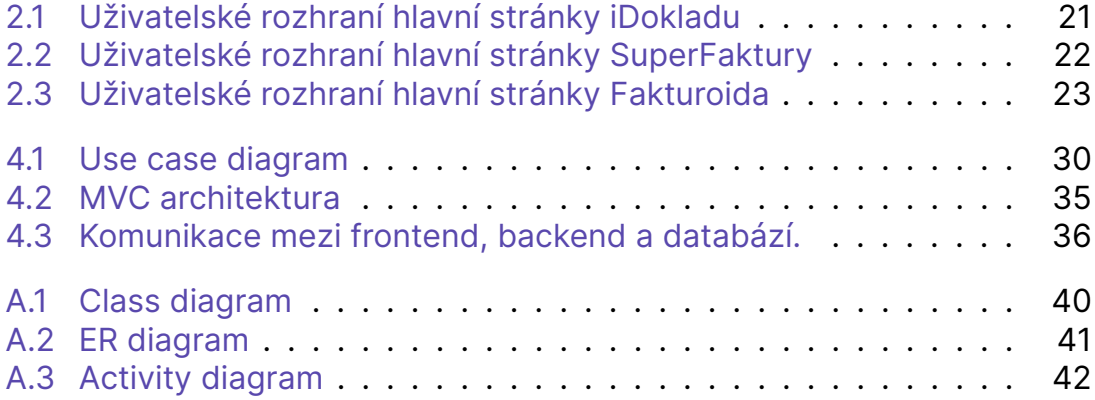

### **Seznam zkratek**

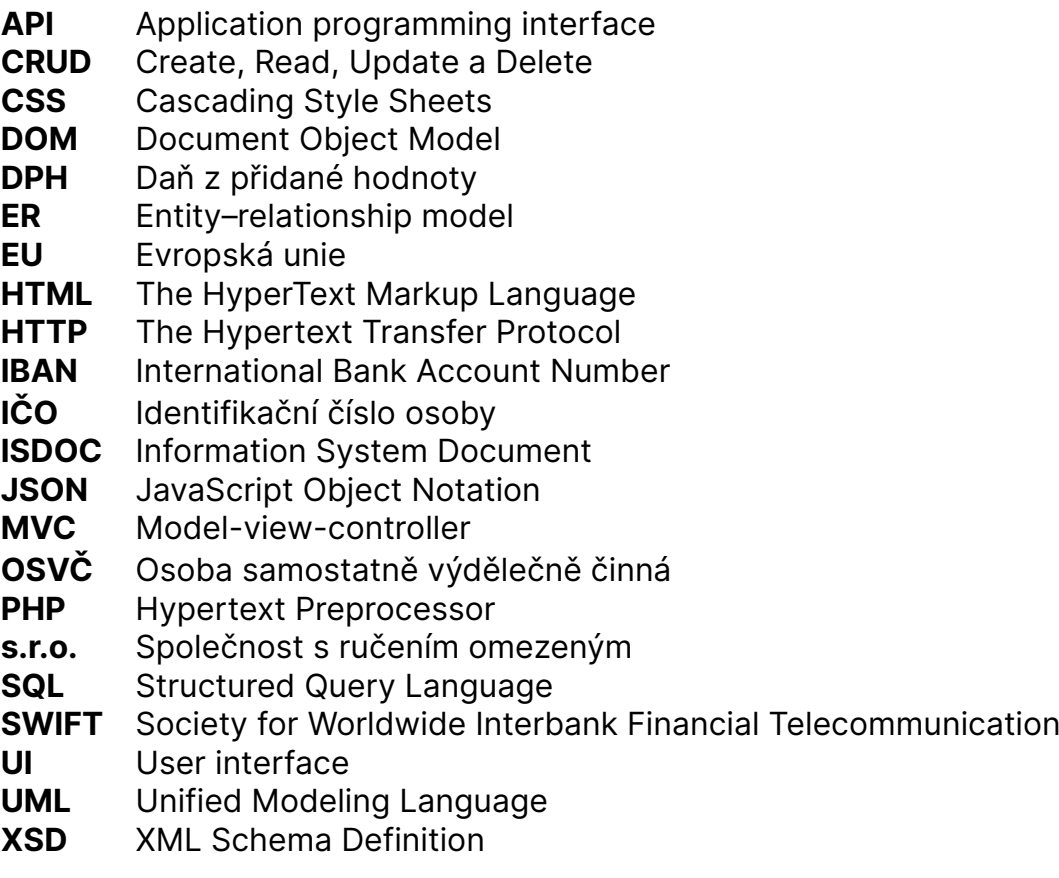

## <span id="page-11-0"></span>**Úvod**

Smyslem této práce je seznámení s problematikou účetních a daňových dokladů, analýzy existujících řešení a následného návrhu fakturačního systému ve formě webové služby.

V současné době jsou fakturační systémy pro podnikání klíčové, protože umožňují podnikům správu faktur a účtování bez administrativní zátěže a manuální práce. Tyto systémy jsou nezbytným nástrojem pro efektivní řízení podnikání, protože umožňují podnikatelům snadno sledovat své příjmy a výdaje a poskytují přesné informace o finanční situaci jejich podniku. Fakturační systémy také zvyšují produktivitu a úspěšnost podnikání, neboť umožňují podnikatelům se zaměřit na své hlavní aktivity a snížit množství administrativy.

V rámci této práce bude navržen fakturační systém jako webová služba. Systém bude mít několik funkcí, včetně správy faktur, platby, sledování pohledávek a výdajů, generování daňových dokladů a další. Díky tomu, že bude vytvořen jako webová služba, bude moci být přístupný z jakéhokoli zařízení s připojením na internet. Dále bude systém připraven na spolupráci s dalšími aplikacemi, jako jsou účetní programy, aby bylo možné snadno přenášet data mezi různými aplikacemi.

Výhodou fakturačního systému navrženého v této práci bude jeho jednoduchost a přehlednost pro uživatele. Tato práce by měla být užitečná pro firmy, které hledají způsoby, jak vylepšit a zefektivnit své účetní procesy a zlepšit přenos dat mezi různými systémy.

## **Cíl práce**

Cílem této bakalářské práce je seznámit se s právními náležitostmi daňových dokladů, specifikovat a navrhnout jednoduchý fakturační systém, který mohou využívat malé i velké podniky ke správě svých faktur. Systém by měl být snadno použitelný, bezpečný a spolehlivý, s uživatelsky přívětivým rozhraním, které umožní efektivní vytváření a správu faktur. Hlavním zaměřením práce je návrh architektury systému, uživatelského rozhraní a schématu databáze, stejně jako specifikace klíčových funkcí fakturačního systému.

## <span id="page-13-0"></span>**1 Daňový doklad a jeho náležitosti**

Tato kapitola se zaměřuje na problematiku daňových dokladů a jejich význam pro správné plnění daňových povinností. Daňové doklady jsou neodmyslitelnou součástí daňového systému a slouží jako důkaz o vzniku daňové povinnosti nebo o jejím splnění. V této kapitole budou vysvětleny pojmy spojené s daňovými doklady, popsán jejich účel a uvedena základní pravidla pro jejich vystavování.

### <span id="page-13-1"></span>**1.1 Pojem daňový doklad**

Daňové doklady jsou důležité jak pro odběratele, tak i pro dodavatele, protože slouží jako důkaz o transakci z hlediska daní a lze je použít k uplatnění nároku na vrácení zaplacené DPH. Přesné požadavky na daňový doklad se liší v jednotlivých zemích, takže je důležité ověřit si místní zákony a předpisy, aby byly daňové doklady v souladu.

Pojem daňový doklad dle §26 zákona č. 235/2004 Sb.:

*Daňovým dokladem je písemnost, která splňuje podmínky stanovené v tomto zákoně. Daňový doklad může mít listinnou nebo elektronickou podobu. Daňový doklad má elektronickou podobu tehdy, pokud je vystaven a obdržen elektronicky. S použitím daňového dokladu v elektronické podobě musí souhlasit osoba, pro kterou se plnění uskutečňuje. Za správnost údajů na daňovém dokladu a za jeho vystavení ve stanovené lhůtě odpovídá vždy osoba, která plnění uskutečňuje.*[\[12](#page-38-0)]

### <span id="page-13-2"></span>**1.2 Vystavování daňových dokladů**

V praxi se vystavování daňových dokladů liší podle typu podnikání a konkrétních potřeb podnikatele. Například pro e-shopy je důležité mít automatizovaný systém vystavování daňových dokladů, zatímco pro malé podnikatele stačí ručně vystavovat doklady.

#### <span id="page-14-0"></span>**1.2.1 Určení pravidel pro vystavování daňových dokladů**

Podle §26 zákona č. 235/2004 Sb. jsou podnikatelé povinni vystavovat daňové doklady vždy, když poskytují zboží nebo služby[[12\]](#page-38-0):

- *1) vystavování daňových dokladů při dodání zboží nebo poskytnutí služby podléhá pravidlům členského státu, ve kterém je místo plnění,*
- *2) vystavování daňových dokladů podléhá pravidlům členského státu, ve kterém má osoba povinná k dani, která plnění uskutečňuje, sídlo nebo provozovnu, je-li plnění uskutečněno prostřednictvím této provozovny, pokud je místo plnění,*
- *3) vystavování daňových dokladů podléhá pravidlům členského státu, ve kterém je osoba povinná k dani, která plnění uskutečňuje, registrovaná k dani ve zvláštním režimu jednoho správního místa.*

V případě nedodržení pravidel pro vystavování daňových dokladů mohou podnikatelé čelit sankcím a postihům ze strany finančních úřadů. Je proto důležité, aby si podnikatelé byli vědomi svých povinností v této oblasti a aby vystavovali daňové doklady v souladu s platnými zákony.

#### <span id="page-14-1"></span>**1.2.2 Pravidla pro vystavování daňových dokladů v tuzemsku**

Podnikatelé, kteří poskytují zboží nebo služby v rámci tuzemska, jsou povinni vystavit daňový doklad. Tento doklad musí obsahovat řadu povinných údajů, jako například název a adresa prodávajícího a kupujícího, popis zboží nebo služby, datum vystavení dokladu, částku s DPH a další.

Podnikatelé musí také dbát na to, aby byl daňový doklad vystaven v souladu s platnými právními předpisy dle §28 zákona č. 235/2004 Sb. Zákon upravuje povinnost oznamovat informace o plnění povinnosti finančnímu úřadu v případech, kdy jsou plnění povinnosti osvobozena od daně.

Konkrétně se tato povinnost vztahuje na situace, kdy podnikatel dodává zboží do zahraničí, nebo kdy se jedná o plátce DPH z jiné země. V těchto případech musí podnikatel poskytnout finančnímu úřadu informace o plnění povinnosti nejpozději do 25. dne následujícího měsíce po uplynutí měsíce, ve kterém plnění povinnosti proběhlo.

Nedodržení této povinnosti může podnikateli přinést vážné problémy s finančními úřady, včetně peněžitých postihů až do výše 1 milionu korun. Proto je důležité, aby podnikatelé byli s touto povinností obeznámeni a dbali na její dodržování.

Vystavování daňových dokladů v tuzemsku je tedy prováděno v souladu s platnými zákony a podnikatelé musí dodržovat řadu povinností a pravidel. Důkladná znalost těchto pravidel může pomoci podnikatelům předejít problémům s finančními úřady a zajistit hladký a bezproblémový průběh jejich podnikání.

## <span id="page-15-0"></span>**1.3 Náležitosti daňových dokladů**

Daňový doklad dle §29 zákona č. 235/2004 Sb. musí obsahovat tyto údaje:

- *a) označení osoby, která uskutečňuje plnění,*
- *b) daňové identifikační číslo osoby, která uskutečňuje plnění,*
- *c) označení osoby, pro kterou se plnění uskutečňuje,*
- *d) daňové identifikační číslo osoby, pro kterou se plnění uskutečňuje,*
- *e) evidenční číslo daňového dokladu,*
- *f) rozsah a předmět plnění,*
- *g) den vystavení daňového dokladu,*
- *h) den uskutečnění plnění nebo den přijetí úplaty, pokud před uskutečněním plnění vznikla povinnost ke dni přijetí úplaty přiznat daň nebo přiznat plnění, pokud se liší ode dne vystavení daňového dokladu,*
- *i) jednotkovou cenu bez daně a slevu, není-li obsažena v jednotkové ceně,*
- *j) základ daně,*
- *k) sazbu daně,*
- *l) výši daně; tato daň se uvádí v české měně.*

### <span id="page-15-1"></span>**1.4 Zjednodušený daňový doklad**

#### <span id="page-15-2"></span>**1.4.1 Vystavování zjednodušeného daňového dokladu**

Daňový doklad dle §30 zákona č. 235/2004 Sb. lze vystavit jako zjednodušený daňový doklad, pokud celková částka za plnění na daňovém dokladu není vyšší než 10 000 Kč [\[12\]](#page-38-0).

Daňový doklad dle §30 zákona č. 235/2004 Sb., odstavec 2 nelze vystavit jako zjednodušený daňový doklad v případě:

- *a) dodání zboží do jiného členského státu, na které se vztahuje osvobození od daně s nárokem na odpočet daně,*
- *b) prodeje zboží na dálku nebo prodeje dovezeného zboží na dálku do tuzemska s místem plnění v tuzemsku,*
- *c) uskutečnění plnění, u něhož je povinna přiznat daň osoba, pro kterou se plnění uskutečňuje, nebo*
- *d) prodeje zboží, které je předmětem spotřební daně z tabákových výrobků, za jiné než pevné ceny pro konečného spotřebitele.*

#### <span id="page-16-0"></span>**1.4.2 Náležitosti zjednodušeného daňového dokladu**

Zjednodušený daňový doklad dle §30a zákona č. 235/2004 Sb., odstavec 1 nemusí obsahovat:

- *a) označení osoby, pro kterou se plnění uskutečňuje,*
- *b) daňové identifikační číslo osoby, pro kterou se plnění uskutečňuje,*
- *c) jednotkovou cenu bez daně a slevu, není-li obsažena v jednotkové ceně,*
- *d) základ daně,*
- *e) výši daně.*

Neobsahuje-li zjednodušený daňový doklad výši daně, musí dle §30a zákona č. 235/2004 Sb., odstavec 2 obsahovat částku, kterou osoba, která plnění uskutečňuje, získala nebo má získat za uskutečňované plnění celkem.

### <span id="page-16-1"></span>**1.5 Rozdíly v náležitostech daňových dokladů v rámci různých zemí EU**

Rozdíly v náležitostech daňových dokladů v rámci různých zemí EU a ČR jsou důležitým tématem pro podnikání a obchodování mezi zeměmi. V rámci EU existuje harmonizovaný seznam náležitostí, které musí být obsaženy na daňových dokladech, jako je například číslo daně z přidané hodnoty (DPH), název a adresa dodavatele a odběratele. Nicméně, každá země může mít svá vlastní specifika.

V ČR jsou daňové doklady upraveny v zákoně o DPH a vyhlášce Ministerstva financí č. 341/2013 Sb. Podle těchto předpisů musí být daňový doklad obsahovat několik základních údajů, jako je například datum vystavení, identifikační údaje o prodávajícím a kupujícím, množství a druh prodaného zboží nebo služby a cena bez DPH a s DPH.

V jiných zemích EU mohou být náležitosti daňových dokladů odlišné. Například v Německu musí daňový doklad obsahovat specifické údaje o DPH, jako je například daňové číslo prodávajícího a kupujícího a číslo faktury. V Itálii jsou daňové doklady označovány jako "faktura", a musí obsahovat specifické údaje, jako je například kód země a podpis prodávajícího.

Základní pravidla pro stanovení místa plnění při poskytnutí služby dle §30a zákona č. 235/2004 Sb.:

*1) místem plnění při poskytnutí služby osobě povinné k dani, která jedná jako taková, je místo, kde má tato osoba sídlo. Pokud je však tato služba poskytnuta provozovně osoby povinné k dani, nacházející se v jiném*

*místě, než kde je její sídlo, je místem plnění místo, kde je tato provozovna umístěna. Za tuto provozovnu se považuje organizační složka této osoby povinné k dani, která může přijímat a využívat služby, které jsou poskytovány pro potřebu této provozovny, neboť je dostatečně stálá a má vhodné personální a technické zdroje,*

- *2) místem plnění při poskytnutí služby osobě nepovinné k dani je místo, kde má osoba poskytující službu sídlo. Pokud je však tato služba poskytnuta prostřednictvím provozovny osoby povinné k dani, nacházející se v jiném místě, než kde je její sídlo, je místem plnění místo, kde je tato provozovna umístěna,*
- *3) pro účely stanovení místa plnění při poskytnutí služby se za osobu povinnou k dani, která jedná jako taková, považuje*
	- *a) osoba povinná k dani ve vztahu ke všem službám, které jí jsou poskytnuty, i když jsou poskytnuty pro činnost, která není předmětem daně,*
	- *b) právnická osoba nepovinná k dani, která je identifikovanou osobou nebo osobou registrovanou k dani v jiném členském státě.*
- *4) základní pravidlo pro stanovení místa plnění při poskytnutí služby podle odstavců 1 a 2 se použije, pokud tento zákon nestanoví jinak.*

Každá země EU má stanovenou základní sazbu, kterou uplatňuje na většinu zboží a služeb. Ta nesmí být nižší než 15%.

Fakturu do zahraničí můžete vystavovat i v zahraničních měnách. Podle zákona o DPH ale musíte alespoň výši DPH uvádět v českých korunách.

### <span id="page-17-0"></span>**1.6 Shrnutí kapitoly**

Tato kapitola se zaměřuje na význam daňových dokladů pro řádné plnění daňových povinností. V první části jsou vysvětleny pojmy spojené s daňovými doklady a popsán jejich účel. Následně jsou uvedeny základní náležitosti daňových dokladů a pravidla pro jejich vystavování. Důležitost správného vystavení daňových dokladů je zdůrazněna jako klíčová pro řádné plnění daňových povinností a pro uplatnění nároku na odečet daně. Kromě toho jsou rozebrány rozdíly v náležitostech daňových dokladů v rámci různých zemí EU. Tato kapitola dále upozorňuje na případné následky porušení předpisů ohledně vystavování daňových dokladů.

## <span id="page-18-0"></span>**2 Fakturační systém**

Fakturační systém je software nebo sada nástrojů, které slouží k automatizaci procesu vytváření a správy daňových dokladů, jako jsou faktury, zálohové faktury, storno faktury a další. Fakturační systémy jsou náhradou za klasickou ruční fakturaci, kdy se jednotlivé údaje zadávají ručně a následně se ukládají do složek v počítači nebo v papírové formě.

Fakturační systémy jsou velmi užitečné pro podniky všech velikostí, od malých start-upů po velké korporace, protože umožňují efektivní a přesnou správu faktur a účtů za přijaté platby. Fakturační systémy také zvyšují produktivitu tím, že snižují nutnost manuálního zadávání dat a umožňují rychlý a snadný přístup k fakturám a účtům.

Další výhodou fakturačních systémů je jejich schopnost poskytovat cenné informace o finančním výkonu podniku, jako jsou zisky, ztráty, výdaje a další. To umožňuje podnikům efektivně sledovat svůj finanční stav a plánovat budoucí investice a rozvoj.

Fakturační systémy se také často integrují s jinými softwarovými nástroji, jako jsou bankovní účty, účetní software, správa skladu a další, což zvyšuje jejich všestrannost a praktičnost.

Celkově lze říci, že fakturační systémy jsou klíčovým nástrojem pro podniky všech velikostí, které hledají efektivní způsob správy faktur a účtů za přijaté platby a zlepšení svého finančního výkonu.

### <span id="page-18-1"></span>**2.1 Výhody fakturačních systémů**

Hlavní výhodou je automatizace. Fakturační systém automaticky kontroluje splatnost všech vystavených faktur a vytváří tím přehled o všech dlužnících, které lze kontaktovat přímo prostřednictvím fakturačního systému.

Fakturační systémy také připraví přehled všech faktur v určitém časovém období.

Velkou výhodou je také vystavování opakovaných daňových dokladů, kdy při opakovaném vystavování faktur již není třeba některé údaje vyplňovat znovu. Například údaje o odběratele, bankovním účtu a dodavatele.

Další výhodou je, že fakturační systém přiděluje čísla faktury sám a popořadě, tak se nestane, že omylem bude dvakrát faktura se stejným číslem.

Kromě výhod však existují i nevýhody. Pokud vystavujete často faktury pro různé odběratelé, bývá zpravidla nutné hradit nějaké poplatky.

<span id="page-19-2"></span>

| Název            | iDoklad |      |      | Superfaktura | Fakturoid |      |
|------------------|---------|------|------|--------------|-----------|------|
| Počet<br>položek | 1       | 10   | 1    | 10           | 1         | 10   |
|                  | 2:33    | 4:33 | 1:24 | 2:54         | 1:48      | 2:45 |
| Doba vystavování | 2:25    | 3:25 | 2:26 | 3:16         | 1:55      | 2:52 |
|                  | 2:21    | 2:20 | 2:23 | 2:33         | 1:29      | 2:40 |
|                  | 1:41    | 2:51 | 1:27 | 1:37         | 1:58      | 2:56 |
|                  | 2:15    | 2:15 | 2:17 | 3:11         | 2:04      | 2:47 |
|                  | 2:22    | 3:12 | 2:17 | 3:07         | 2:38      | 2:38 |
|                  | 1:27    | 2:37 | 1:36 | 3:06         | 1:50      | 1:50 |
|                  | 2:43    | 3:45 | 1:39 | 2:49         | 1:34      | 3:34 |
|                  | 2:17    | 2:07 | 1:14 | 2:24         | 1:58      | 2:58 |
|                  | 2:18    | 2:28 | 1:42 | 2:44         | 1:45      | 2:45 |

**Tabulka 2.1:** Doba vystavování dokladů

### <span id="page-19-0"></span>**2.2 Analýza existujících řešení**

V této podkapitole bude provedena analýza existujících fakturačních systémů. Programy, které nemají webové rozhraní, nebudou do analýzy zahrnuty, protože mají obrovské množství různých funkcí, včetně role účetního, a jsou příliš složité na ovládání. Příkladem takových systémů jsou Money S3 a Pohoda.

Výběr programů pro analýzu fakturačních systémů závisí na několika faktorech, jako jsou funkce systému, cena, jednoduchost použití, integrace s jinými aplikacemi a kvalita zákaznické podpory.

Pro analýzu existujících řešení fakturačních systémů byla zvolena metrika, která určuje, jak dlouho trvá vystavení nového daňoveho dokladu s deseti položkami a vystavení dalšího daňoveho dokladu ve stejném fakturačním systému.

Tato metrika byla proveděna několikrát pro každý systém a na základě toho byla vytvořena tabulka s počtem času potřebným k vytvoření faktury. Tabulka [2.1](#page-19-2) zahrnuje všechny získané údaje. Všechny jsou v minutách a vteřinách, oddělených dvojtečkou. V prvním řádku tabulky jsou názvy fakturačních systémů, ve druhém řádku jsou počty položek vložených při zakládání faktury a další jsou uvedeny doby vystavování pro každý určitý název a počet položek.

#### <span id="page-19-1"></span>**2.2.1 iDoklad**

iDoklad je jedním z nejpopulárnějších on-line fakturačních systémů od společnosti Solitea.

iDoklad je pokročilejší fakturační systém, který je navržen pro podniky všech velikostí. Nabízí funkce jako jsou přizpůsobitelné faktury, automatická připomenutí a integraci s účetním softwarem. iDoklad také nabízí mobilní aplikaci, stejně jako pokročilé reporty a nástroje pro analýzu.

Pokud jde o funkčnost iDokladu, nabízí řadu možností, například šablonování faktur. Tato funkce umožňuje uživatelům snadno a rychle vytvářet nové faktury s již předdefinovanými položkami a cenami. Dále je možné vytvářet faktury s různými sazbami DPH, v závislosti na tom, jaké zboží nebo služby jsou fakturovány.

K registraci je třeba pouze e-mail, heslo a případně IČO. Pokud IČO bylo uvedeno, při přikládání nové faktury není potřeba uvádět údaje o adrese atd.

Tento fakturační systém má zastaralé a málo přehledné uživatelské rozhraní (viz obr:[2.1\)](#page-20-0).

<span id="page-20-0"></span>

|          | <b>P</b> iDoklad       | Prostě fakturuj |                                        |                    |                                         |                      |                           | Mikhail Starkov v   |       |
|----------|------------------------|-----------------|----------------------------------------|--------------------|-----------------------------------------|----------------------|---------------------------|---------------------|-------|
| क़       | Adresář                | Prodej          | Nákup                                  | Ceník/Sklad        | Finance                                 | +                    | <b>Blog</b>               | <u> ମୃତ୍ୟୁ</u><br>೧ | 7     |
| Přehled  | Grafy                  | Sestavy         | Moje předplatné                        | Ceník předplatných |                                         | Odměna za doporučení |                           |                     |       |
|          | Přehled vaší fakturace |                 |                                        |                    | Nová položka ceníku                     |                      | බ<br>Nový kontakt         | சி<br>Nová faktura  |       |
|          | Fakturace za období?   |                 |                                        |                    | měsíce<br>kvartály                      | roky                 | Přehled faktur            |                     |       |
|          |                        |                 |                                        |                    |                                         |                      |                           | 2022                | 2021  |
| 5 000 Kč |                        |                 |                                        |                    | ò                                       |                      | Vydané<br>z toho uhrazeno | 5 000 Kč            | 0Kč   |
|          |                        |                 |                                        |                    |                                         |                      | Přijaté                   |                     | 0 Kč  |
| 3 000 Kč |                        |                 |                                        |                    |                                         |                      | z toho uhrazeno           |                     | 0Kč   |
| 1 000 Kč |                        |                 |                                        |                    |                                         |                      | Rozdíl                    | 5 000 Kč            |       |
|          | Červenec               | Srpen           | Září                                   | Říjen              | Listopad<br>Prosinec                    |                      | Neuhrazené                |                     |       |
|          | <b>O</b> Rozdíl        |                 | Faktury vydané:<br>Neuhrazené Uhrazené |                    | Faktury přijaté:<br>Neuhrazené Uhrazené |                      | faktury<br>závazky        | vše                 | letos |
|          | Více grafů najdete zde |                 |                                        |                    |                                         |                      | Celkem                    | 5 000 Kč            |       |

**Obrázek 2.1:** Uživatelské rozhraní hlavní stránky iDokladu

Mezi nevýhody tohoto systému patří i skutečnost, že po vystavení daňového dokladu je obtížné ho vyhledat. Pro připojení k Pohodě je nutné mít v počítači nainstalovaný speciální nástroj a nejnovější verzi Windows 10 s českou lokalizací.

iDoklad je dostupný na adrese www.idoklad.cz.

#### <span id="page-21-0"></span>**2.2.2 SuperFaktura**

Superfaktura je další fakturační systém, který je cílen na malé podniky a freelancery. Nabízí širokou škálu funkcí, včetně přizpůsobitelných faktur, automatických připomenutí a integraci s populárními platebními bránami. Superfaktura má také mobilní aplikaci, která umožňuje uživatelům spravovat své faktury na cestách. Uživatelské rozhraní hlavní stránky je uvedeno na obr:[2.2](#page-21-1).

SuperFaktura nabízí také řadu dalších funkcí, jako například podrobné finanční reporty, integraci s platebními bránami a možnost tisku a exportu faktur do různých formátů.

<span id="page-21-1"></span>

| SuperFaktura                                                                                       |                                                                               |                                                                  |             | Do konce zkušebního členství zbývá 30 dní.<br>Koupit SuperFakturu<br>Mikhail Starkov $\vee$   $\blacktriangleright$ $\vee$  <br>Nastavení   Odhlásit |                                                                                                    |  |  |
|----------------------------------------------------------------------------------------------------|-------------------------------------------------------------------------------|------------------------------------------------------------------|-------------|----------------------------------------------------------------------------------------------------|----------------------------------------------------------------------------------------------------|--|--|
| <b>PŘEHLED</b><br><b>FAKTURY</b>                                                                   | <b>NÁKLADY</b>                                                                | <b>NÁSTROJE</b><br><b>KONTAKTY</b>                               | $\bigoplus$ |                                                                                                    | Vyhledat<br>♡                                                                                                    |  |  |
| <b>Cash flow</b><br>Fakturace                                                                      | <b>Inbox</b>                                                                  |                                                                  |             | 2022                                                                                                    | Rok<br>$\checkmark$                                                                                                    |  |  |
| Fakturováno [2]<br>Neuhrazené faktury L2<br>Náklady [2<br>Neuhrazené náklady [2]<br><b>BILANCE</b> | +12 800,00 Kč<br>12 800,00 Kč<br>$-0,00K\check{c}$<br>0,00 Kč<br>12 800,00 Kč | 15tis<br>$12.5$ tis<br>10tis<br>7.5tis<br>5tis<br>2.5tis         |             |                                                                                                    | Faktury:<br>Neuhrazené<br>Uhrazené<br>Náklady:<br>Neuhrazené<br>Uhrazené<br><b>Bilance</b><br>Sloupec je:<br><b>O</b> Měsíc<br>◯ Kvartál<br>◯ Rok |  |  |
|                                                                                                    |                                                                               | Otis                                                             | 12/2022     |                                                                                                    |                                                                                                    |  |  |
| Pohledávky a závazky                                                                               |                                                                               | Obrat pro účely DPH                                              |             | Daň z příjmu                                                                                                    | $\left\langle \right\rangle$                                                                                                    |  |  |
| Pohledávky L?                                                                                      | 12 800,00 Kč                                                                  | 12/2021 - 11/2022                                                | 0,00 Kč     | Příjmy L2                                                                                                    | $+0,00K\check{c}$                                                                                                    |  |  |
| Závazky [2]                                                                                        | 0,00 Kč                                                                       |                                                                  |             | Výdaje (reálné) M                                                                                                    | $-0,00K\check{c}$                                                                                                    |  |  |
| OČEKÁVANÝ PŘÍJEM                                                                                   | 12 800,00 Kč                                                                  | Platby                                                           |             | Výdaje (paušální)                                                                                                    | $-0.00K\check{c}$                                                                                                    |  |  |
|                                                                                                    |                                                                               | Nastavte si automatické párování plateb a o                      |             | Základ daně                                                                                                    | 0,00 Kč                                                                                                    |  |  |
| Pokladna a EET                                                                                     |                                                                               | přidávání úhrad k vystaveným dokladům se víc<br>nemusíte starat. |             | Daň za rok 2022                                                                                                    | 0,00 Kč                                                                                                    |  |  |

**Obrázek 2.2:** Uživatelské rozhraní hlavní stránky SuperFaktury

Registrace na webové stránce je velmi jednoduchá, stačí zadat IČO nebo název firmy a všechny ostatní údaje se vyplní samy. Dále je třeba vybrat typ účetnictví buď živnost, nebo firma. Pokud je zvolen příkaz 'Jsem plátce DPH', je třeba zadat také DIČ. Posledním krokem registrace je zadání názvu banky a čísla účtu.

Ceny začínají na 169 Kč za základní tarif, který umožňuje přístup pouze jednomu uživateli. Pro přístup více než jednomu uživateli je nutné přepnout na tarif prémiový na 549 Kč měsíčně.

Jednou z nevýhod je to, že neexistuje žádný bezplatný tarif, ale prvních

30 dní je možné využít zdarma. Výhody jsou SMS upomínky a podpora exportů do systémů Pohoda, Money. Velmi užitečnou funkcí Superfaktury je přepínání jazyka při prohlížení faktury.

Superfaktura je dostupná na adrese www.superfaktura.cz.

#### <span id="page-22-0"></span>**2.2.3 Fakturoid**

Fakturoid je jednoduchý a uživatelsky přívětivý fakturační systém, který je navržen pro malé podniky a freelancery. Nabízí funkce jako jsou přizpůsobitelné faktury, opakující se faktury a automatické připomenutí pro pozdní platby. Systém je k dispozici v češtině a podporuje také více měn. Ve Fakturoidu je možné vystavit daňový doklad do 1 minuty díky jednoduchému a intuitivnímu rozhraní (viz obr[:2.3\)](#page-22-2).

Fakturoid také nabízí možnost vytvářet různé typy faktur, včetně proforma faktur, storno faktur a zálohových faktur. Další funkcí je možnost vytváření opakovaných faktur pro pravidelné platby, včetně nastavení opakování a počtu opakování. Uživatelé mohou také vytvářet nabídky a smlouvy, které se dají převést na faktury.

<span id="page-22-2"></span>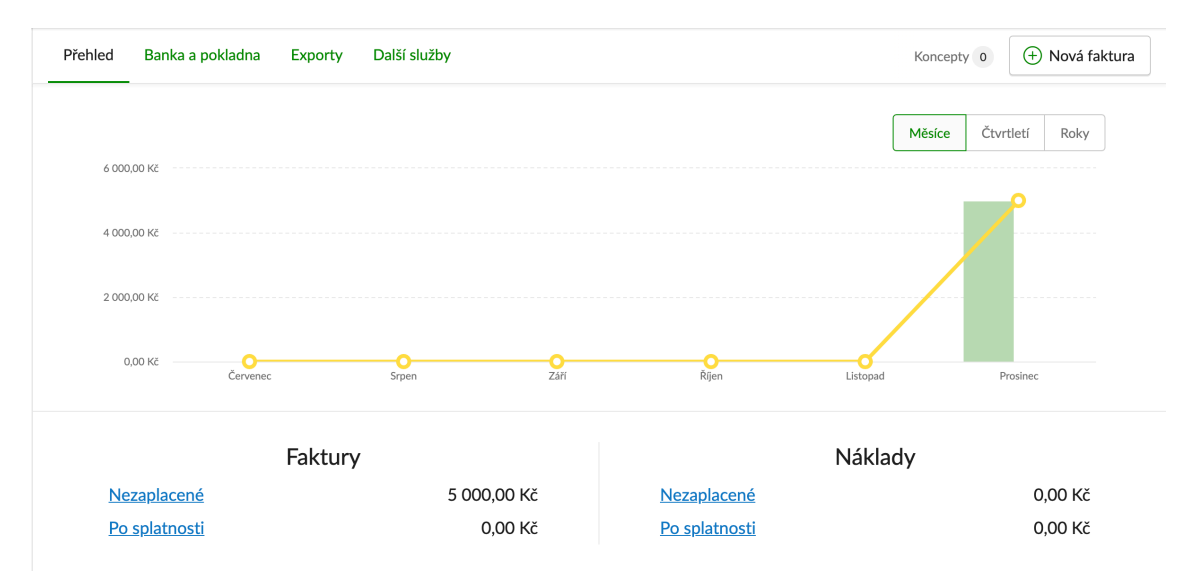

**Obrázek 2.3:** Uživatelské rozhraní hlavní stránky Fakturoida

Velkou výhodou je, že stačí zadat IČO, ostatní fakturační údaje se předvyplní. Fakturoid je zdarma, ale je omezen na pět klientů.

Fakturoid je dostupný na adrese www.fakturoid.cz

### <span id="page-22-1"></span>**2.3 Shrnutí kapitoly**

Každý z uvedených fakturačních systémů, Fakturoid, Superfaktura a iDoklad, má své vlastní omezení a nevýhody. iDoklad je pokročilejší fakturační systém, který je navržen pro podniky všech velikostí. Nabízí širokou škálu funkcí

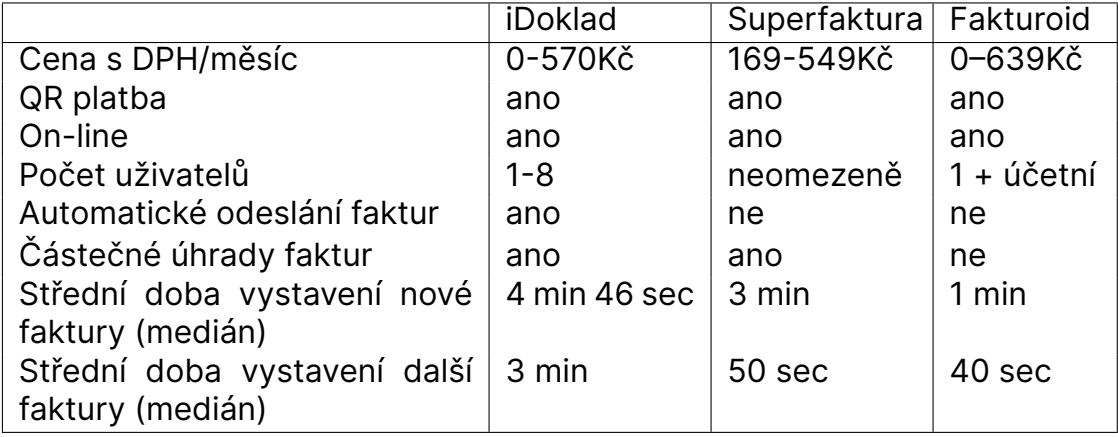

<span id="page-23-1"></span>**Tabulka 2.2:** Přehled hlavních funkcí existujících fakturačních systémů

jako jsou přizpůsobivé faktury, automatická připomenutí a integraci s účetním softwarem, ale jeho uživatelské rozhraní může být pro někoho matoucí. Superfaktura je další fakturační systém, který se zaměřuje na malé podniky a freelancery. Nabízí širokou škálu funkcí včetně integrace s platebními branami, mobilní aplikaci a podporu více jazyků, ale nemá bezplatný tarif. Fakturoid je jednoduchý a uživatelsky přívětivý fakturační systém, který je navržen pro malé podniky a nezávislé pracovníky. Nabízí funkce jako jsou přizpůsobivé faktury, opakující se faktury a automatické připomenutí pro pozdní platby.

Na základě výpočtu doby vystavování nové a další faktury je spočítán medián, který umožňuje získat lepší představu o typické době vystavování faktur v rámci každého programu. Na rozdíl od průměru, který může být ovlivněn extrémními hodnotami, median udává hodnotu, která se nachází uprostřed, tedy takovou, že polovina hodnot je menší a polovina hodnot je větší než tato hodnota. To znamená, že median poskytuje lepší představu o tom, jak rychle se vystavují faktury v daném programu, a umožňuje porovnat tuto dobu mezi programy bez zkreslení výsledků extrémními hodnotami.

Vzorec pro výpočet mediánu pro lichý počet prvků je následující [2.1](#page-23-0):

<span id="page-23-0"></span>
$$
\tilde{x} = x_{\frac{n+1}{2}} \tag{2.1}
$$

Na základě uvedených srovnání a výpočtu medianu doby vystavování nové a další faktury vznikla tabulka [2.2](#page-23-1).

Z výše uvedeného srovnání a tabulky vyplývá, že existující fakturační systémy nabízejí různé funkce a mají různé ceny. Systémy iDoklad a Superfaktura mají vysoké ceny, zatímco Fakturoid nabízí základní verzi zdarma. Nicméně, verze zdarma často nemají dostatečné funkce. Co se týče rychlosti vystavení faktur, systém Fakturoid je nejrychlejší, avšak rozdíly v čase jsou poměrně malé.

## <span id="page-24-0"></span>**3 Export daňových dokladů do účetních programů**

Každá společnost musí vést účetnictví, pokud se nejedná o malou firmu s jedním zaměstnancem. Účetní systém je software, který slouží k záznamu finančních operací a správě účetnictví. Důležitou vlastností účetního systému je spolehlivost, dokonalost a aktuálnost dat.

Nejpopulárnějšími systémy v České republice jsou Pohoda a Money S3. Money a Pohoda podporují import ze XLS a XML souborů.

### <span id="page-24-1"></span>**3.1 Soubory definující XML export**

Pro import do těchto účetních systémů existují speciální soubory ve formátu XSD, které jsou k dispozici na oficiálních webových stránkách účetních systémů. Na oficiálních webových stránkách účetních systémů je také spousta užitečných informací pro vývojáře, které pomáhají správně vytvořit soubor ve formatu XML a následně správně tento soubor importovat.

XSD soubory obsahují strukturu a sadu pravidel, která je třeba dodržovat. Pomocí těchto souborů také existuje možnost validovat XML při importu do účetních systémů. Protože XSD soubor může obsahovat taková pravidla, jako je maximální délka řetězce nebo očekávaný datový typ, a mnoho různých omezení a kontrol. Například v souboru XSD poskytnutém účetním systémem Money S3, který obsahuje více než 1000 řádků, musí mít element obsahující druh faktury délku jednoho znaku. Je důležité dodržovat tato pravidla, aby byl zajištěn správný import do účetního systému.

<span id="page-24-2"></span>Po zadání vstupních dat uživatelem je důležité, aby byla validace provedena co nejdříve, aby bylo možné identifikovat a opravit chyby okamžitě. K tomuto účelu můžeme použít různé nástroje pro validaci vstupních dat založené na XSD souboru. Tato validace může být prováděna jak na straně serveru, tak i na straně klienta. Díky použití XSD souboru můžeme zajistit, že systém bude fungovat správně a bude minimalizován výskyt neočekávaných chyb v důsledku nevalidních vstupních dat. Proto je důležité použít XSD soubor pro validaci vstupních dat.

#### **3.2 Money S3**

Účetní program Money S3 patří mezi nejrozšířenější ekonomické systémy pro malé a střední firmy. Obsahuje účetnictví i daňovou evidenci (jednoduché účetnictví).

Data, která se mají importovat do Money S3, musí být v kompatibilním formátu souboru, jako je Microsoft Excel (XLS nebo XLSX) nebo čárkou oddělené hodnoty (CSV). Money S3 podporuje import dat z těchto formátů, což umožňuje snadno importovat existující data a integrovat je s softwarem[\[7](#page-38-1)].

Je důležité si uvědomit, že data by měla být uspořádána tak, aby byla kompatibilní s Money S3, se sloupci a poli v souboru dat odpovídajícími polím v softwaru.

Zdrojový kód [3.1](#page-25-0) je příkladem, jak může vypadat část importovaného souboru do účetního systému Money S3.

```
1 <?xml version="1.0" encoding="UTF-8"?>
2 <SeznamPolozek>
3 <Polozka>
4 <Popis>Poplatek za EUR platbu</Popis>
5 <PocetMJ>1</PocetMJ>
6 <SazbaDPH>21</SazbaDPH>
7 <Cena>-25.52</Cena>
8 <Valuty>-1.00</Valuty>
9 <SouhrnDPH>
10 <Zaklad_MJ>-25.52</Zaklad_MJ>
11 <DPH_MJ>-5.36</DPH_MJ>
12 <Zaklad>-25.52</Zaklad>
13 <DPH> - 5.36</DPH>
14 <Valuty>
15 <Zaklad_MJ>-1.00</Zaklad_MJ>
16 <DPH_MJ>-0.21</DPH_MJ>
17 <Zaklad>-1.00</Zaklad>
18 <DPH> - 0.21</DPH>
19 </Valuty>
20 </SouhrnDPH>
21 <CenaTyp>0</CenaTyp>
22 <Sleva>0</Sleva>
23 <Poradi>2</Poradi>
24 <KodDPH>2301,05</KodDPH>
25 <Predkontac>FV001</Predkontac>
26 <NesklPolozka>
27 <Zaloha>0</Zaloha>
28 <TypZarDoby>N</TypZarDoby>
29 <ZarDoba>0</ZarDoba>
30 <Protizapis>0</Protizapis>
31 <Hmotnost>0</Hmotnost>
32 </NesklPolozka>
33 <CenaPoSleve>1</CenaPoSleve>
34 </Polozka>
35 </SeznamPolozek>
```
**Zdrojový kód 3.1:** Část importního souboru do MoneyS3

#### <span id="page-26-0"></span>**3.3 Pohoda**

Pohoda je moderní a uživatelsky příjemný účetní systém, který poskytuje mnoho funkcí a výhod pro malé a střední podniky.

```
1 <?xml version="1.0" encoding="UTF-8"?>
2 <dat:dataPackItem id="AS2230430" version="2.0">
3 <inv:invoice version="2.0">
4 <inv:invoiceHeader>
5 <inv:invoiceType>issuedInvoice</inv:invoice>
6 \rightarrow \langle inv:number \rangle7 <typ:numberRequested>144535</typ:
             numberRequested>
8 </inv:number>
9 <inv:symVar>144535</inv:symVar>
10 <inv:symSpec></inv:symSpec>
11 <inv:dateTax>2019-12-01</inv:dateTax>
12 <inv:text>Poplatek s DPH a urok za poskytnuti
           zalohy</inv:text>
13 <inv:partnerIdentity>
14 <typ:address>
15 <typ:company>Nazev s.r.o.</typ:company>
16 <typ:street>c.p. 43</typ:street>
17 <typ:zip>67521</typ:zip>
18 <typ:ico>03228642</typ:ico>
19 <typ:dic>CZ03228642</typ:dic>
20 </typ:address>
21 </inv:partnerIdentity>
22 <inv:myIdentity>
23 <typ:address>
24 <typ:company>Company s.r.o.</typ:company>
25 <typ:street>Ulice 100/10</typ:street>
26 <typ:zip>11000</typ:zip>
27 <typ:ico>06734781</typ:ico>
28 <typ:dic>CZ06734781</typ:dic>
29 </typ:address>
30 </inv:myIdentity>
31 </inv:invoiceHeader>
32 <inv:invoiceDetail>
33 <inv:invoiceItem>
34 <inv:text>Poplatek</inv:text>
35 <inv:quantity>1</inv:quantity>
36 <inv:payVAT>false</inv:payVAT>
37 <inv:foreignCurrency>
38 <typ:price>20.40</typ:price>
39 <typ:priceSum>24.68</typ:priceSum>
40 </inv:foreignCurrency>
41 </inv:invoiceItem>
42 </inv:invoiceDetail>
43 </inv:invoice>
44 </dat:dataPackItem>
```
**Zdrojový kód 3.2:** Část importního souboru do Pohody

Zdrojový kód [3.2](#page-26-1) je příkladem, jak může vypadat část importovaného souboru do účetního systému Pohoda.

Pohoda podporuje obchodování na internetu, což umožňuje snadné propojení s e-shopovými platformami a platebními bránami. To je důležité pro firmy, které se zaměřují na internetový obchod a potřebují spravovat celý proces od objednávek po fakturaci a vystavování účtenek.

Kromě toho Pohoda nabízí mnoho dalších funkcí a výhod. Podporuje například homebanking, což umožňuje snadné propojení s bankovními účty a usnadňuje správu finančních toků. Dále systém podporuje elektronickou fakturaci včetně formátu ISDOC, což zjednodušuje vystavování faktur a usnadňuje celkovou správu fakturačních procesů.

Díky vysoké kvalitě a širokému spektru funkcí patří Pohoda mezi nejoblíbenější účetní programy v České republice. Systém je vhodný pro malé a střední podniky, které hledají moderní a efektivní způsob, jak spravovat své účetnictví a fakturační procesy.

Pro import dat do systému Pohoda se používají stejné formáty jako pro import dat do systému Money S3[[10\]](#page-38-2), s vlastní specifikací.

### <span id="page-27-0"></span>**3.4 Shrnutí kapitoly**

Tato kapitola se zabývá exportem daňových dokladů do účetních programů. Exportování daňových dokladů do účetních systémů je důležitá část finančního procesu. Jedná se o přenos finančních informací z jednoho systému do druhého, aby se zabránilo manuálnímu zadávání dat a minimalizoval se riziko chyb. Většina firem v České republice používá účetní programy jako Money S3 nebo Pohoda, které podporují import dat ze souborů ve formátu XLS a XML. Pro tento účel existují speciální soubory ve formátu XSD, které definují strukturu a sadu pravidel pro validaci XML při importu do účetních systémů. XSD soubory obsahují pravidla jako maximální délka řetězce nebo očekávaný datový typ, které musí být dodržovány pro správný import dat.

## <span id="page-28-0"></span>**4 Návrh fakturačního systému**

Proces vytváření softwaru se obvykle skládá z několika fází. Předtím než se přistoupí k vývoji softwaru, je nutné provést návrh, který se vytváří z výsledků analýzy a přesně definuje základní jednotky systému a jejich rozhraní. Úspěšnost systému se odvíjí od jeho návrhu. Před návrhem systému je třeba definovat hlavní cíle a funkcionality systému. Proto při návrhu systému nejprve třeba začít s analýzou požadavků.

### <span id="page-28-1"></span>**4.1 Specifikace a analýza požadavků**

Je třeba vytvořit fakturační systém ve formě webové služby, který bude generovat faktury pro různé uživatele systému. Systém musí umožňovat vytváření, úpravu nebo mazání faktur, přidávání nových zaměstnanců nebo účetního. Dalším požadavkem je, aby měl systém možnost exportu do účetních programů, jako jsou Money S3 a Pohoda.

### <span id="page-28-2"></span>**4.2 Konceptuální model**

Konceptuální model slouží jako základ pro vytvoření detailního technického návrhu a implementaci výsledného systému.

Konceptuální model může být vytvořen pomocí různých metod, jako je například ER (Entity-Relationship) diagram nebo UML (Unified Modeling Language) diagram. Při tvorbě konceptuálního modelu se zaměřujeme na identifikaci hlavních entit v dané oblasti a jejich vztahy.

#### <span id="page-28-3"></span>**4.2.1 Diagram případů užití**

Diagram případů užití slouží jako nástroj pro komunikaci mezi vývojáři a zákazníky nebo uživateli, a pomáhá jim lépe pochopit funkční požadavky na systém.[[5](#page-38-3)] Pro mapování modelu je nutné určit hlavní role systému. Mezi tyto role patří vedoucí firmy, který se musí zaregistrovat do systému pro další činnosti. Po registraci může vedoucí firmy přidávat zaměstnance a vystavovat faktury. Zaměstnanec firmy může přidávat nové faktury, mazat nebo upravovat existující. Účetní systému může prohlížet existující faktury, statistiky a exportovat data do účetního softwaru. Vedoucí firmy může také vykonávat všechny činnosti, které vykonávají pracovníci firmy.

<span id="page-29-1"></span>Na základě specifikace požadavků byl vytvořen diagram případů užití (je uveden na obr: [4.1](#page-29-1)).

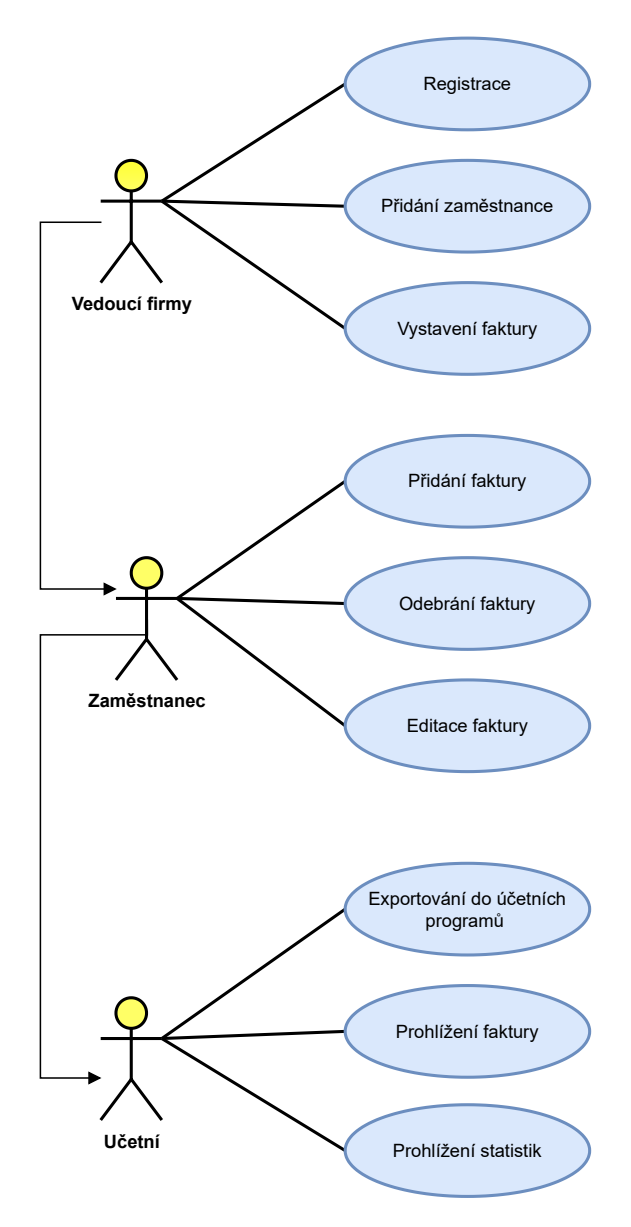

**Obrázek 4.1:** Use case diagram

#### <span id="page-29-0"></span>**4.2.2 Diagram tříd**

Diagram tříd (class diagram) je jedním z nejdůležitějších nástrojů pro návrh softwarového systému, protože umožňuje vizualizovat strukturu tříd a jejich vztahy v systému. Hlavním objektem systému je faktura, ke které jsou ostatní třídy nějakým způsobem připojeny. V příloze [A.1](#page-39-2) je uveden diagram tříd.

#### <span id="page-30-0"></span>**4.2.3 Případové studie uživatelů**

Všeobecně rozlišujeme tři typy podnikatelů v souladu se současnou legislativou:

- neplátce DPH,
- identifikovaná osoba,
- plátce DPH.

Osoba samostatně výdělečně činná (OSVČ) může být jak plátcem DPH, tak neplátcem DPH, ale také identifikovanou osobou. Plátcem DPH jsou obvykle společnost s ručením omezeným (s.r.o.) a akciová společnost (a.s.).

Z tohoto důvodu je vhodné sestavit případové studie uživatelů pro všechny typy podnikatelů (Neplátce DPH, Identifikovaná osoba, Plátce DPH).

Faktura pro neplátce DPH má podobné náležitosti jako faktura pro plátce DPH. Je tedy nutné uvést: identifikaci odběratele a dodavatele, označení faktury a její číslo, jednotlivé fakturované položky včetně jejich počtu a ceny, způsob úhrady, datum vystavení a splatnosti. Lze rovněž doplnit některé dobrovolné údaje, jakými jsou například variabilní symbol platby, razítko a podpis dodavatele [\[3](#page-38-4)].

Dále je potřeba na fakturu zřetelně uvést, že dodavatel není plátcem DPH. Naopak neuvádí se datum zdanitelného plnění a výše DPH.

Identifikovaná osoba je speciální forma plátce DPH. Status identifikované osoby vznikl z důvodu, aby se podnikatelé, kterým vzniká povinnost přiznat daň při přeshraničním plnění, nemuseli nutně hned registrovat jako plnohodnotní plátci DPH[[6](#page-38-5)].

Před tím, než může uživatel vystavit daňové doklady, je nutné, aby byl registrován v systému. Registrace uživatele se provádí při prvním přihlášení, tudíž by první přihlášení do systému měl provést vedoucí firmy. Registrace probíhá v závislosti na typu podniku. Pokud registraci provádí neplátce DPH, měl by to uvést do pole typ. V tomto případě uživatel nepotřebuje zadávat DIČ. Pokud registraci provádí osoba, která je plátcem DPH, je povinna zadat DIČ.

Při přidání nebo změně IČO se automaticky načte jméno, příjmení a adresa uživatele. Pokud se data nepodařilo načíst, musíte je vyplnit ručně. Kromě toho je třeba ručně vyplnit telefonní číslo a e-mail uživatele.

Po dokončení registrace může uživatel přidávat nebo upravovat uživatele (zaměstnance, účetní), ale aby uživatel měl možnost přidávat nové faktury, je třeba přidat také údaje o bankovním účtu, a to včetně kódu banky, čísla účtu, IBAN a SWIFT.

Proces registrace je uveden v příloze [A.3.](#page-41-1)

### <span id="page-31-0"></span>**4.3 Relační model**

Cílem relačního modelu je poskytnout efektivní, flexibilní a snadno použitelný systém pro ukládání, správu a vyhledávání dat. Tento model umožňuje uživatelům ukládat data v uspořádané a srozumitelné formě a získávat je pomocí jednoduchých dotazů, které lze přizpůsobit a zlepšit podle potřeby.

Ze specifikace požadavků a diagramu případů užití lze vyčíst určité entity, což jsou základní prvky systému. Tyto entity mohou být například objekty, události nebo osoby, které mají v systému určitou roli. Popis jednotlivých entit je důležitý pro pochopení celého systému a pro jeho správné navržení. V popisu by měly být uvedeny vlastnosti a charakteristiky každé entity, jako jsou například názvy, typy, vztahy s jinými entitami a další důležité informace. Tyto popisy slouží jako výchozí bod pro návrh databáze a pro vytváření diagramů ER (entity-relationship), které vizualizují vztahy mezi entitami a usnadňují další vývoj systému. Popis jednotlivých entit je uveden níže.

#### **Klient**

Uchovává informace o registrovaných uživatelích systému, včetně jejich osobních a přihlašovacích údajů.

#### **Faktura**

Uchovává informace o každé vygenerované faktuře v systému, včetně jejího data, celkové částky a stavu (zaplaceno nebo nezaplaceno). Faktura obsahuje informace o klientovi v JSON formátu. Toto je nezbytné, aby se v případě změny informací u klienta, například adresy nebo jména, nezměnila informace na již vystavených fakturách. Stejným způsobem je třeba ukládat informace o odběrateli.

#### **Položka faktury**

Uchovává informace o každé položce v fakturách, včetně popisu, množství, možných slev a jednotkových cen.

#### **Odběratel**

Ukládá informace o odběrateli, jako je jeho název a identifikační číslo, adresy a kontaktní údaje.

#### **Bankovní účet**

Obsahuje informace o bankovním účtu, jako je kód banky, číslo účtu, předčíslí, SWIFT a IBAN. Tyto informace jsou nezbytné pro zobrazení na daňovém dokladu dodavatele.

#### **Země**

Obsahuje dvouznakový kód a název země.

Relační model fakturačního systému je uveden v příloze [A.2](#page-40-1) a obsahuje výše uvedené entity.

### <span id="page-32-0"></span>**4.4 Databázový systém**

Pro uložení dat je třeba zvolit databázový systém. Pro tento účel MySQL je ideální z následujících důvodů:

- jedná se o open source řešení, což znamená, že je zdarma a volně dostupné pro širokou veřejnost,
- může snadno zpracovávat velké množství dat, což jej činí vhodným pro systémy, které generují a ukládají velké množství faktur,
- nabízí různé bezpečnostní funkce, jako je správa uživatelských účtů a šifrování, aby chránil citlivá data, jako jsou fakturační a platební informace,
- umožňuje snadné propojení s dalšími technologiemi a programovacími jazyky, jako je například PHP, což usnadňuje vývoj a integraci s existujícími systémy,
- má velkou a aktivní komunitu vývojářů a uživatelů, která poskytuje bohatý zdroj kodů, podpory a návodů, aby pomohla vybudovat a udržovat systém pro generování faktur.

MySQL je databázový systém, který může fungovat i na slabším počítačovém vybavení a nezatěžuje příliš systémové prostředky. Proto ho mnoho malých uživatelů využívá na svých běžných desktopových počítačích k poskytování informací organizacím. Díky své rychlosti získávání informací je populární mezi správci webových stránek. Navíc, ORACLE přidal v posledních letech funkce pro větší webové stránky, které sice zpomalují získávání informací, ale díky modulárnímu designu lze pokročilé funkce ignorovat a zachovat si rychlost a flexibilitu, za kterou je MySQL proslulý.[\[11](#page-38-6)]

### <span id="page-32-1"></span>**4.5 Volba technologií pro vytvoření webové služby**

Při vytváření webové služby je klíčové zvolit správné technologie, které nejen umožní rychlou a efektivní tvorbu, ale také zajistí bezpečnost, spolehlivost a uživatelskou přívětivost[\[9\]](#page-38-7). Je důležité pečlivě zvážit výhody a nevýhody jednotlivých technologií a vybrat ty, které nejlépe odpovídají potřebám projektu. Dobré volby mohou zahrnovat JavaScriptové frameworky jako React nebo Angular pro tvorbu uživatelského rozhraní a Node.js pro serverovou část aplikace. Nicméně, každý projekt je jedinečný a může vyžadovat jiné technologie, takže je důležité pečlivě zvážit všechny možnosti.

Při vytváření webové služby je klíčové zvolit správné technologie pro obě části aplikace - frontend a backend. Frontend se týká uživatelského rozhraní a zahrnuje technologie jako HTML, CSS a JavaScriptové frameworky jako React nebo Angular. Backend se týká serverové části aplikace a zahrnuje technologie jako Node.js, Ruby on Rails, PHP nebo ASP.NET. Je důležité zvážit výhody a nevýhody jednotlivých technologií a vybrat ty, které nejlépe odpovídají potřebám projektu.

#### <span id="page-33-0"></span>**4.5.1 Model–view–controller**

Model–view–controller je populární architektura, která odděluje řídící logiku softwaru od datového modelu a uživatelského rozhraní. Tím umožňuje lepší organizaci kódu, snadnější údržbu a zvyšuje flexibilitu aplikace.

MVC architektura rozděluje aplikaci na tři samostatné a nezávislé části, které spolu vzájemně komunikují[[4,](#page-38-8) str.637]:

- modely jsou objekty, které slouží k vytváření, čtení, aktualizaci a mazání (také označované jako CRUD operace) konkrétních informací v aplikaci a zahrnují další související logiku a chování. V aplikaci typu to-do seznam by například existoval model úkolů, který by poskytoval metody pro přístup ke všem informacím o úkolech, jako jsou názvy, termíny a dokončené úkoly. Tyto informace jsou často ukládány v databázi nebo jiném úložišti,
- viewy zobrazují vizuální reprezentaci modelu, který ukazuje všechny relevantní informace. V webové aplikaci by to bylo zobrazení HTML na webové stránce. Viewy také umožňují uživatelům interakci s aplikací, obvykle prostřednictvím formulářů. V aplikaci typu to-do seznam by viewy zobrazovaly úkoly jako seznam HTML s políčky pro označení dokončení úkolu,
- kontroléry propojují modely a viewy tím, že komunikují mezi nimi. Reagují na události, které obvykle přicházejí od uživatele (např. zadání údajů do formuláře), zpracují informace a pak aktualizují model a view podle potřeby. V aplikaci typu to-do seznam by funkce kontroléru reagovaly na událost uživatele kliknutím na políčko pro dokončení úkolu a informovaly by model, že úkol byl dokončen. Model by pak aktualizoval informace o tomto úkolu.

Prezentace způsobu komunikace mezi Model, View a Controller je ilustrována na obr[:4.2.](#page-34-1)

#### <span id="page-33-1"></span>**4.5.2 Backend**

Node.js je vynikající volbou pro tvorbu backendu fakturačního systému z několika důvodů. Jedním z hlavních důvodů je, že jádrem Node.js je JavaScriptový engine V8, což znamená, že má rychlý a efektivní výkon, což je klíčové pro zpracování velkého množství dat, které může být potřebné pro generování faktur. Dále má Node.js širokou škálu knihoven, které mohou být využity

<span id="page-34-1"></span>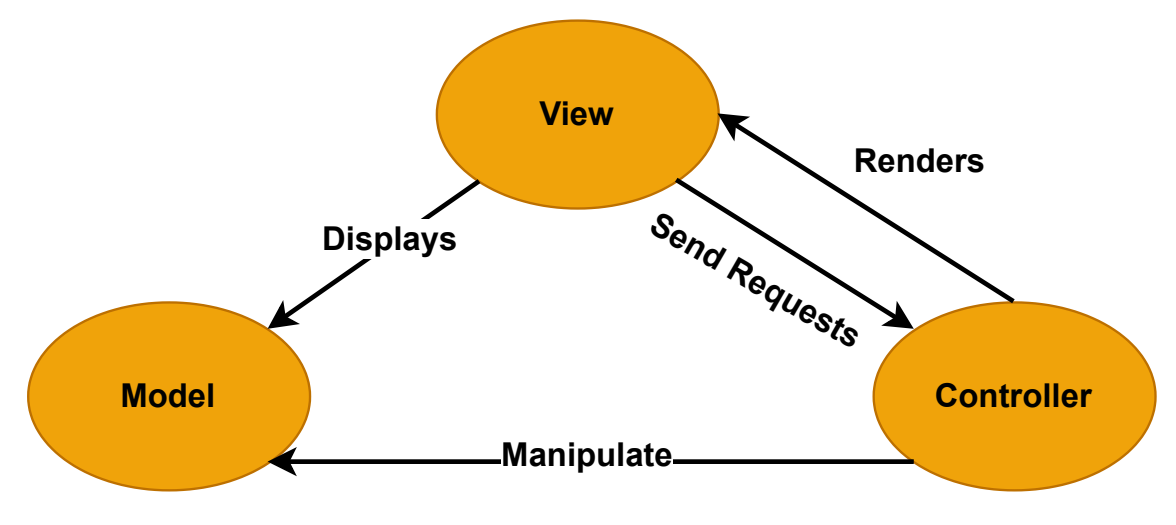

**Obrázek 4.2:** MVC architektura

při tvorbě aplikací, včetně knihoven pro práci s relačními databázemi, jako je například MySQL, což je užitečné pro ukládání fakturačních údajů. Další výhodou je, že Node.js podporuje asynchronní zpracování, což umožňuje efektivní zpracování většího množství požadavků na serveru. To je užitečné v případě fakturačního systému, kde mohou být potřebné rychlé odpovědi na požadavky uživatelů.

Node.js je serverová platforma, která používá JavaScript k vytváření rychlých a škálovatelných webových aplikací. Poskytuje událostmi řízený, neblokující model I/O, což ho činí ideálním pro vytváření aplikací s reálným časem a daty s vysokou hustotou. Node.js také obsahuje rozsáhlou knihovnu modulů a balíčků, které lze snadno integrovat do jakéhokoli projektu, což ho dělá všestrannou a flexibilní volbou[[2](#page-38-9)].

#### <span id="page-34-0"></span>**4.5.3 Frontend**

Pro tvorbu uživatelského rozhraní je nutné zvolit vhodnou technologii, která umožní vytvořit rychlé a přátelské uživatelské rozhraní. Výhodnou volbou pro tento účel je React, jelikož je optimalizován pro práci s rychle se měnícími daty. Použití Reactu výrazně šetří čas, snižuje náklady a urychluje celý proces vývoje webové aplikace.

React je open-source knihovna pro tvorbu uživatelského rozhraní, jejímž hlavním cílem je usnadnit tvorbu interaktivních uživatelských rozhraní pro webové stránky a mobilní aplikace. React používá komponenty, které jsou nezávislé a znovupoužitelné, což zvyšuje efektivitu vývoje a umožňuje snadnou údržbu a rozšiřování aplikací[[8\]](#page-38-10).

Jako další možnost by mohla být zvážena volba knihovny Vue.js. Avšak v porovnání s Reactem je Vue.js v některých ohledech méně výkonná a nabízí menší komunitu a podporu. Vue.js je open-source projekt s podporou mnoha přispěvatelů, avšak nemá tolik podpory od velkých společností jako React. Obě technologie jsou velmi výkonné, nicméně React má několik výhod v oblasti výkonu, například virtuální DOM, který umožňuje efektivní změny v uživatelském rozhraní. React je velmi flexibilní framework, což umožňuje vývojářům přizpůsobit si své řešení a používat vlastní knihovny. Vue.js je sice také flexibilní, avšak o něco méně než React.

Využití Reactu pro tvorbu uživatelského rozhraní je v současné době velmi populární a efektivní volbou pro vývoj webových aplikací. React poskytuje jednoduchý a intuitivní způsob manipulace s daty a uživatelským rozhraním. To znamená, že vývojáři mohou efektivně vytvářet složité a interaktivní webové aplikace s minimální námahou.

#### <span id="page-35-0"></span>**4.5.4 Komunikace mezi frontend a backend**

Účinná komunikace mezi frontend v Reactu a backend v Node.js je klíčová při tvorbě systému pro generování faktur. Využití API umožňuje bezproblémový přenos dat v různých formátech, jako jsou JSON nebo XML. Frontend může pomocí knihoven jako je Axios posílat HTTP požadavky na server a obdržet odpovědi ve formě dat[\[1\]](#page-38-11). Backend může poskytovat API pomocí nástrojů jako Express.js nebo Koa.js, které umožňují definování cest a metod pro manipulaci s daty na serveru a vrácení odpovědí v různých formátech. Výsledkem této účinné komunikace mezi frontendem a backendem může být plně funkční systém pro generování faktur, který zajistí plynulý zážitek uživatele a spolehlivou správu dat.

Pro lepší představu je na obrázku [4.3](#page-35-2) zobrazen diagram komunikace mezi frontendem a backendem.

<span id="page-35-2"></span>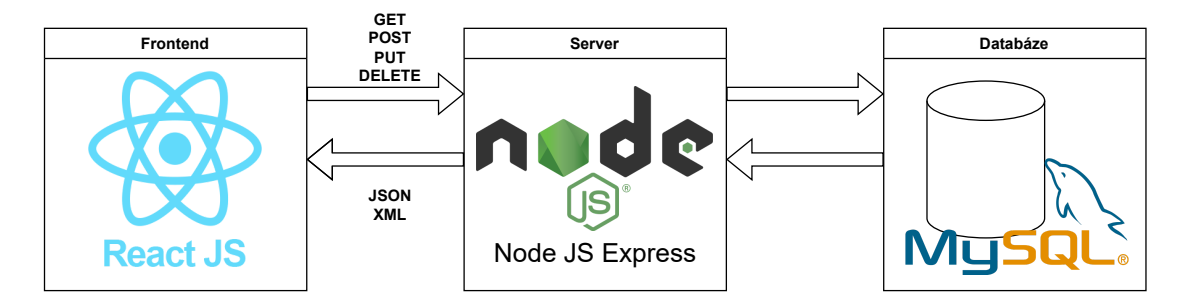

**Obrázek 4.3:** Komunikace mezi frontend, backend a databází.

#### <span id="page-35-1"></span>**4.5.5 Vývojové prostředí**

Visual Studio Code je jedním z nejpopulárnějších vývojových prostředí pro vývoj webových aplikací. Jeho uživatelské rozhraní je intuitivní a snadno ovladatelné, což umožňuje vývojářům rychle a efektivně pracovat s kódem. Toto vývojové prostředí podporuje různé programovací jazyky a nabízí mnoho užitečných funkcí, jako například ladění kódu, automatizované testování, integraci s Git a mnoho dalších. Navíc Visual Studio Code je multiplatformní, což

umožňuje vývojářům pracovat na různých operačních systémech. Díky těmto vlastnostem je Visual Studio Code považován za jedno z nejlepších vývojových prostředí pro vývoj webových aplikací s použitím Node.js a React.

### <span id="page-36-0"></span>**4.6 Shrnutí kapitoly**

Tato kapitola se věnuje návrhu fakturačního systému, který se skládá z několika fází popsaných v jednotlivých podkapitolách. V této kapitole jsou rovněž vysvětleny technologie, které by mohly být zvoleny a důvody, proč by mohly být použity pro vytvoření webové služby. Node.js spolu s MySQL a React.js jsou vynikající volbou pro vytvoření systému pro generování faktur. Node.js v kombinaci s MySQL a React.js umožňuje vytvořit bezpečný, spolehlivý a uživatelsky přívětivý systém pro generování faktur. Výběr technologií se samozřejmě může lišit podle preferencí vývojáře.

## <span id="page-37-0"></span>**Závěr**

Hlavním cílem bakalářské práce byl navrh fakturačního systému ve formě webové služby pro malé, střední a velké společnosti. Hlavní důraz byl při navrhu kladen na jednoduchost a uživatelskou přívětivost aplikace.

V bakalářské práci bylo prozkoumáno velice obsáhlé téma fakturačního systému, které je velice složité a komplikované.

V souladu s požadavky byla provedena analýza existujících řešení fakturačních systémů a následně byl sestaven seznam funkcí, které tyto systémy nabízejí. Dále byly prozkoumány relevantní legislativní předpisy v této oblasti.

V rámci analýzy byly identifikovány rozdíly v náležitostech daňových dokladů v některých zemích EU. Tyto rozdíly jsou důležité pro vývoj navrhovaného software.

Dále byly představeny tři případové studie uživatelů navrhovaného software – neplátce DPH, identifikovaná osoba a plátce DPH, které ukazují konkrétní příklady, jak by mohl software pomoci těmto uživatelům s jejich účetnictvím a správou financí.

Dalším cílem bylo navrhnout možnosti exportů pro vybrané účetní systémy. Byly analyzovány dostupné formáty a představeny nejlepší možnosti pro export dat do těchto systémů.

Po této analýze byl sestaven seznam technologií, které by nejlépe vyhovovaly pro vytvoření fakturačního systému ve formě webové služby. Byly vybrány konkrétní technologie, které by mohly být použity, a to MySQL jako databázový systém, Node.js jako webový server a React jako nástroj pro tvorbu uživatelského rozhraní. MySQL poskytuje spolehlivost a zároveň se jedná a rozšířené řešení v oblasti relačních databází. Node.js byl vybrán pro svou schopnost poskytovat rychlou a efektivní webovou službu. React je vhodnou volbou pro své pokročilé možnosti tvorby uživatelského rozhraní a schopnost interaktivního zpracování dat. Tyto technologie představují jednu z vhodných variant pro vytvoření funkčního a moderního fakturačního systému.

Hlavním přínosem výsledků této bakalářské práce je možnost použití pro implementaci vlastního fakturačního systému ve formě webové služby v souladu s legislativními normami.

## **Použitá literatura**

- <span id="page-38-11"></span>[1] ALLAMARAJU Subbu. *RESTful Web Services Cookbook: Solutions for Improving Scalability and Simplicity*. O'Reilly Media, 2010. ISBN: 978- 0596801687.
- <span id="page-38-9"></span>[2] ARCHER Ralph. *Node.js: Learn one of the most powerful JavaScript frameworks. Web App Development*. CreateSpace Independent Publishing Platform, 2015. ISBN: 1522722777.
- <span id="page-38-4"></span>[3] Československá obchodní banka. *Faktura pro neplátce DPH* [online]*. [vid. 16. 1. 2023]. Dostupné z:* [https://www.pruvodcepodnikanim.](https://www.pruvodcepodnikanim.cz/nastroje/faktura-pro-neplatce-dph/) [cz/nastroje/faktura-pro-neplatce-dph/](https://www.pruvodcepodnikanim.cz/nastroje/faktura-pro-neplatce-dph/).
- <span id="page-38-8"></span>[4] DARREN, Jones. *JavaScript: Novice to Ninja, 2nd Edition*. SitePoint Pty Ltd, 2017. ISBN: 9780995382626.
- <span id="page-38-3"></span>[5] FOWLER Martin. *Destilované UML*. Grada Publishing, a. s., 2009. ISBN: 9788024720623.
- <span id="page-38-5"></span>[6] iDoklad. *Vše o identifikované osobě. Kdy se z vás stane, jaké má povinnosti* [online]. [vid. 9. 9. 2021]. Dostupné z: [https://www.idoklad.](https://www.idoklad.cz/blog/vse-o-identifikovane-osobe-kdy-se-z-vas-stane-jake-ma-povinnosti) [cz / blog / vse - o - identifikovane - osobe - kdy - se - z - vas](https://www.idoklad.cz/blog/vse-o-identifikovane-osobe-kdy-se-z-vas-stane-jake-ma-povinnosti)  [stane-jake-ma-povinnosti](https://www.idoklad.cz/blog/vse-o-identifikovane-osobe-kdy-se-z-vas-stane-jake-ma-povinnosti).
- <span id="page-38-1"></span>[7] Money S3. *XML přenosy – informace pro vývojáře* [online]. [vid. 27. 1. 2023]. Dostupné z: <https://money.cz/navod/s3xmlde/>.
- <span id="page-38-10"></span>[8] STEFANOV S. *React: Up & Running: Building Web Applications*. O'Reilly Media, 2016. ISBN: 1491931825.
- <span id="page-38-7"></span>[9] STEFANOV Stoyan. *Web Performance Daybook Volume 2*. O'Reilly Media, Inc., 2012. ISBN: 9781449337681.
- <span id="page-38-2"></span>[10] Stormware. *Jak z programu POHODA exportovat a následně zpět importovat data v XML formátu?* [online]. [vid. 14. 6. 2018]. Dostupné z: [https://www.stormware.cz/podpora/faq/pohoda/187/Jak-z](https://www.stormware.cz/podpora/faq/pohoda/187/Jak-z-programu-POHODA-exportovat-a-nasledne-zpet-importovat-data-v-XML-formatu/?id=3256)[programu-POHODA-exportovat-a-nasledne-zpet-importovat](https://www.stormware.cz/podpora/faq/pohoda/187/Jak-z-programu-POHODA-exportovat-a-nasledne-zpet-importovat-data-v-XML-formatu/?id=3256)[data-v-XML-formatu/?id=3256](https://www.stormware.cz/podpora/faq/pohoda/187/Jak-z-programu-POHODA-exportovat-a-nasledne-zpet-importovat-data-v-XML-formatu/?id=3256).
- <span id="page-38-6"></span>[11] TAHAGHOGHI S. and Williams H. *Learning MySQL: Get a Handle on Your Data*. O'Reilly Media, 2006. ISBN: 9780596008642.
- <span id="page-38-0"></span>[12] Zákon č. 235/2004 Sb. - Zákon o dani z přidané hodnoty. In: *Sbírka zákonů* (2004).

## <span id="page-39-0"></span>**A Přílohy**

#### <span id="page-39-1"></span>**A.1 Class diagram**

<span id="page-39-2"></span>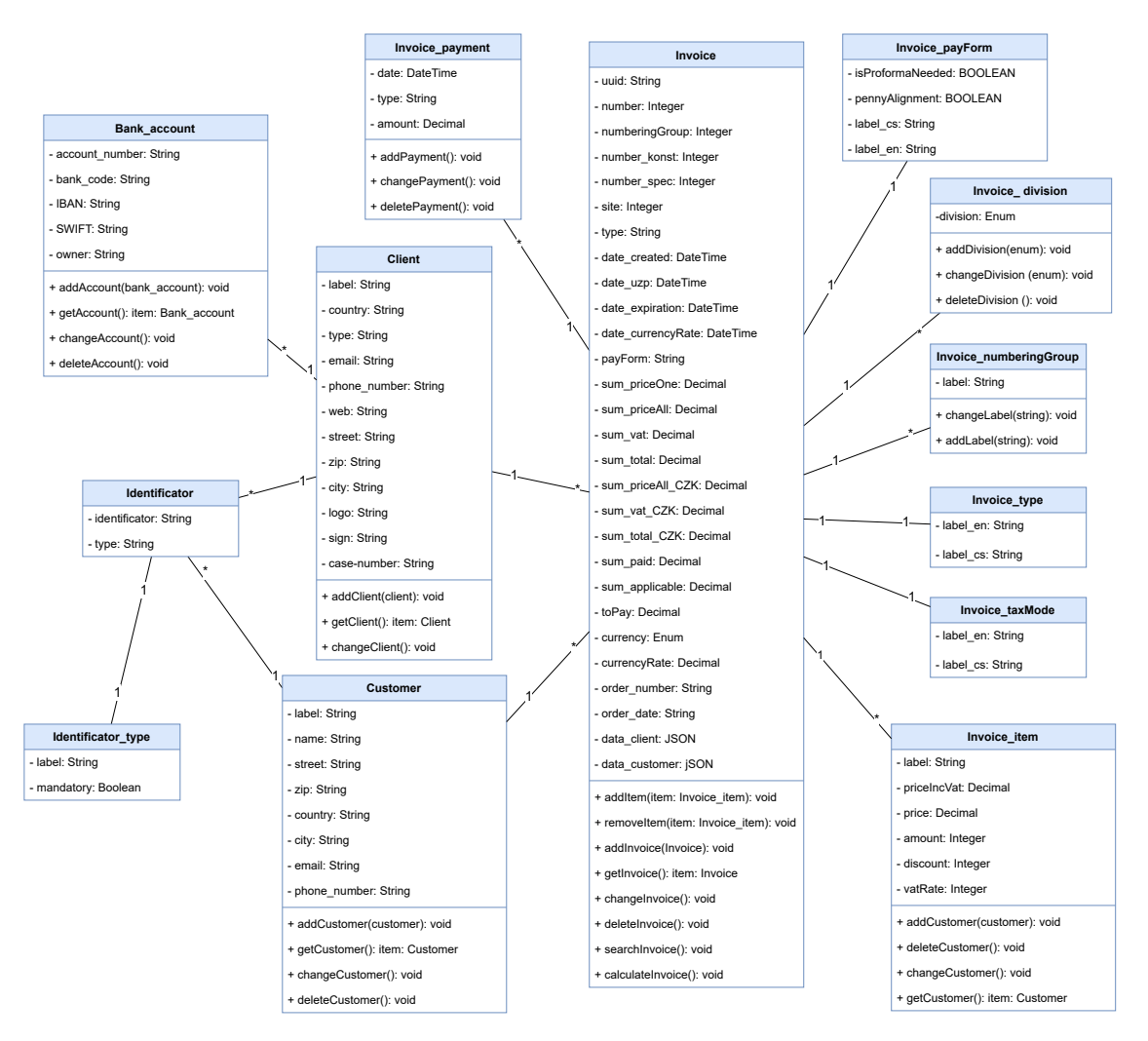

**Obrázek A.1:** Class diagram

### <span id="page-40-0"></span>**A.2 ER diagram**

<span id="page-40-1"></span>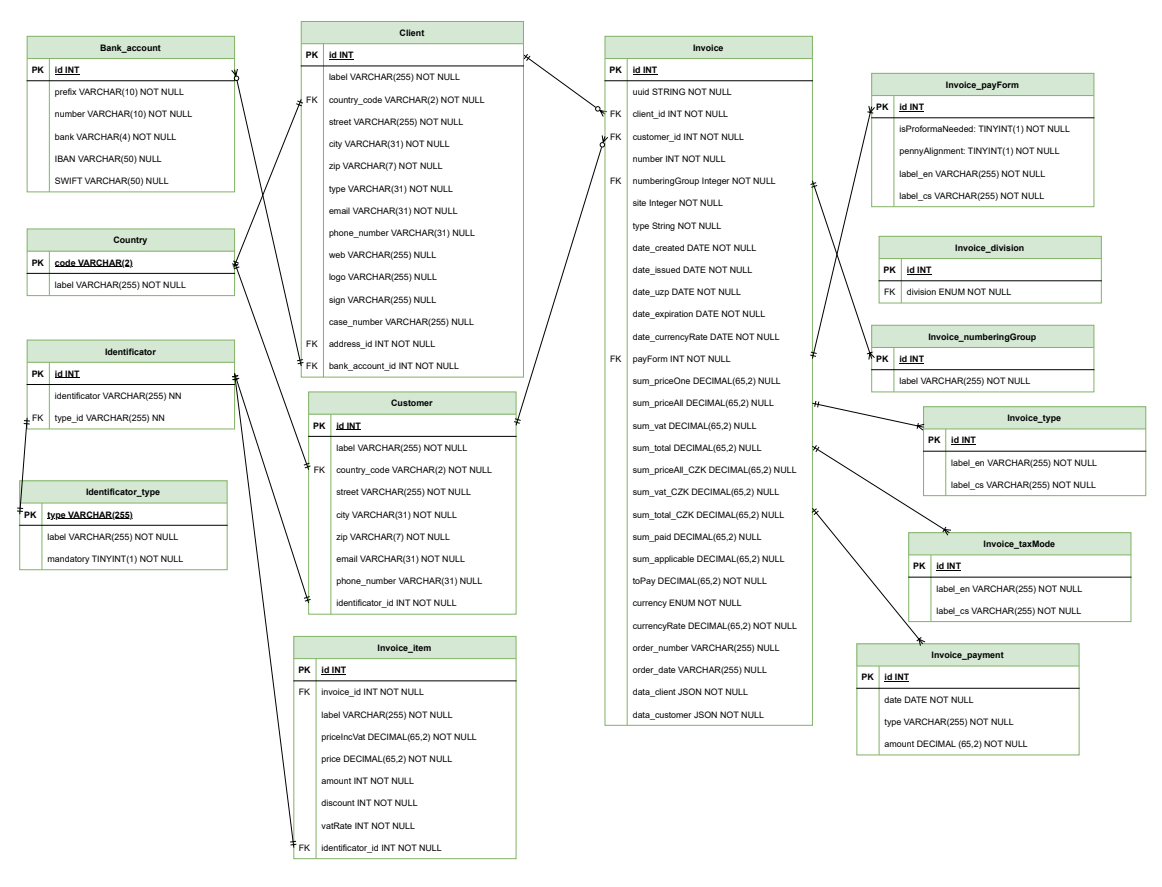

**Obrázek A.2:** ER diagram

### <span id="page-41-0"></span>**A.3 Activity diagram**

<span id="page-41-1"></span>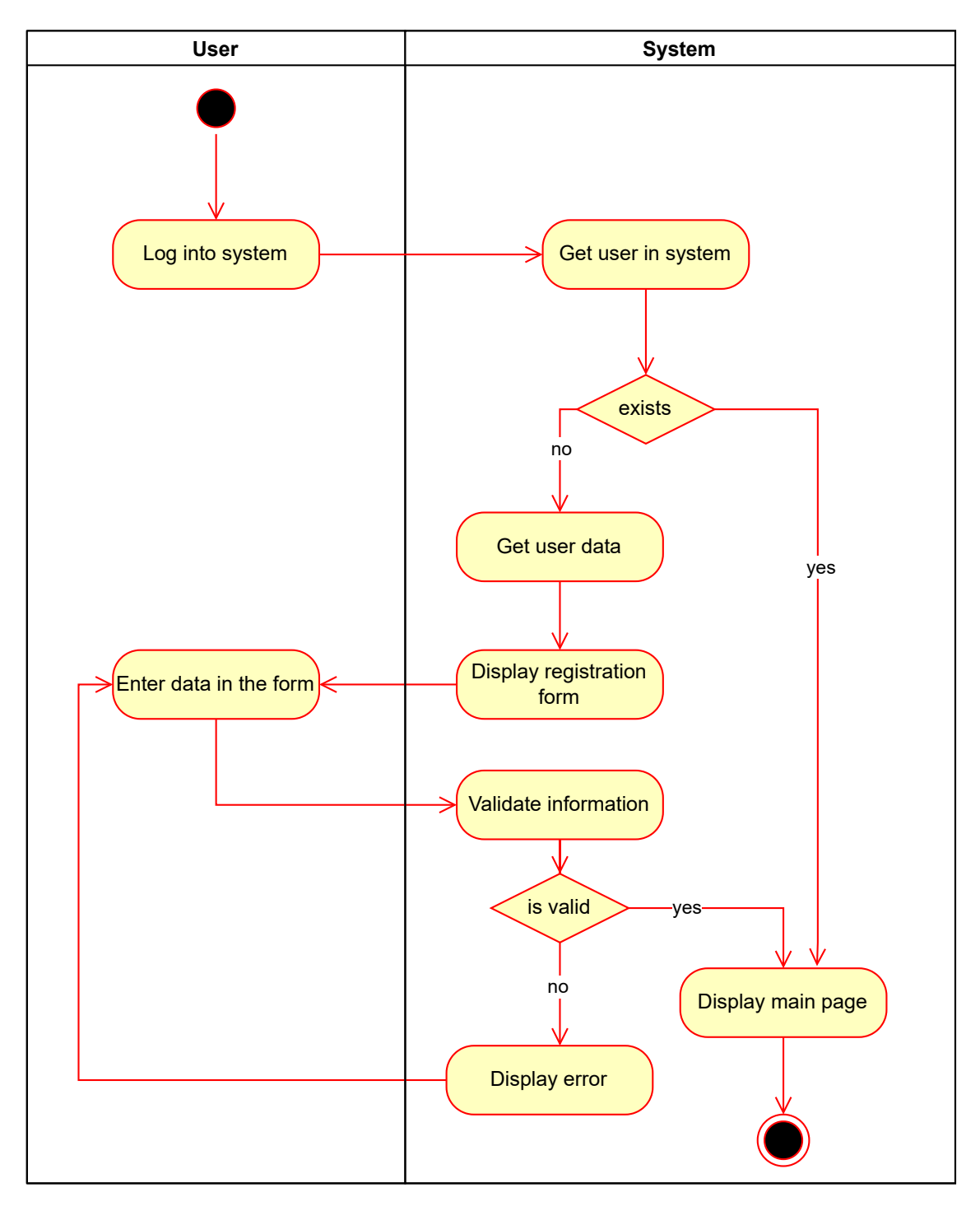

**Obrázek A.3:** Activity diagram